## Partner Portal-Jobs Tab

In the Jobs tab, you can view all open jobs (subscribers) within your program.

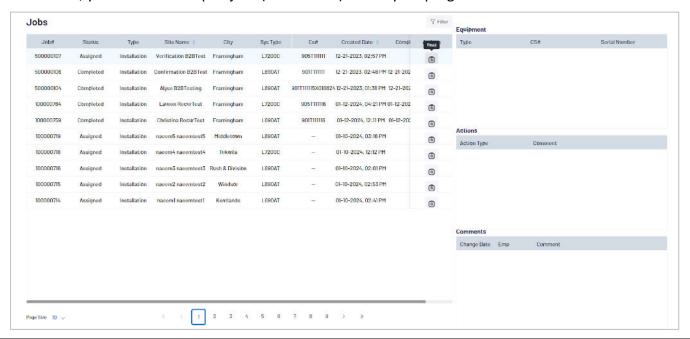

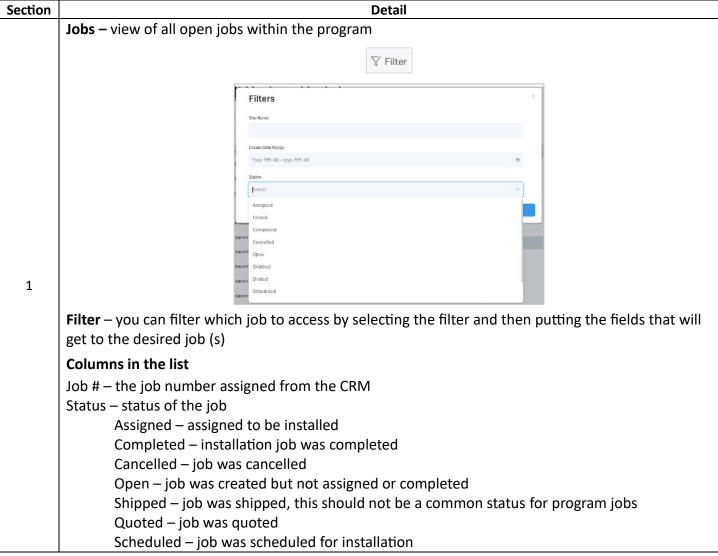

Type – type of job Installation – job is for installation of equipment Swap/Upsell – job is to exchange type of equipment Site Name – name of the site City – city address for the subscriber Phone – phone number of the subscriber Sys Type- type of equipment Cs# – ID number of the equipment Created Date – date the job was created Completed Date - date the job was completed Actions – select icon to view the job details **Equipment –** summarizes the equipment in the job. Equipment CS# Type Serial Number FDP917 1270000125 2 L7200C 905T111111 Actions – details any actions requested with the job. Actions are work that needs to be completed on the site. Actions Action Type Comment 3 **Comments** – displays comments added when the job was creates. Comments Change Date Emp Comment 4

Job Details – displays the details of the job.

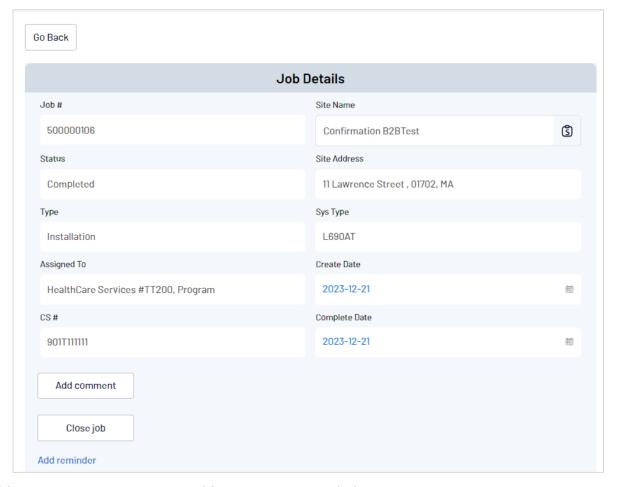

Add comment – opportunity to add comments as needed

Close job – opportunity to manually close the job, not necessary as the test call into the Response Center will automatically close the job

Add reminder - add a reminder as needed

5